**Associazione RegionaleCIOFS – FP SICILIA Sede di Pietraperziawww.ciofpietraperzia.it**

## Scritta animata

A cura del formatoreLuigi Salemi

- Realizza una scritta a tua scelta
- Clicca con il tasto desto sulla scritta e scegli dal menù **Dividi**
- Riseleziona tutti gli elementi della scritta, clicca con il tasto destro e scegli **Distribuisci su livelli**
- Otterrai così un livello per ogni lettera da cui è formata la scritta

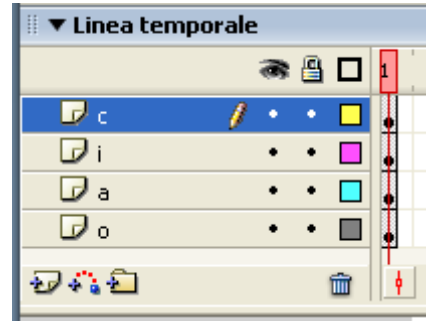

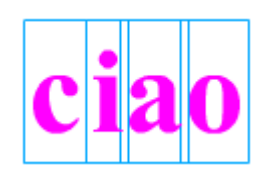

- Inserisci un fotogramma chiave per ogni lettera ogni 10 fotogrammi (es. 1,10,20,30,40…)
- Devi inserire tanti fotogrammi chiave quante sono le lettere che formano la parola (es. per la parola ciao->4)

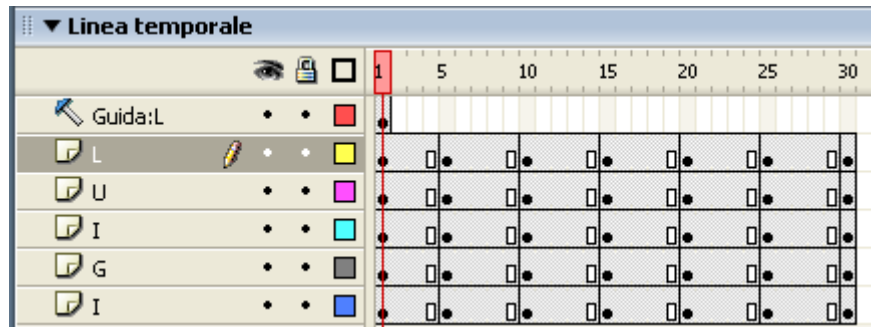

- Per ogni fotogramma modificare il colore della lettere
- Applica colori a scelta tua

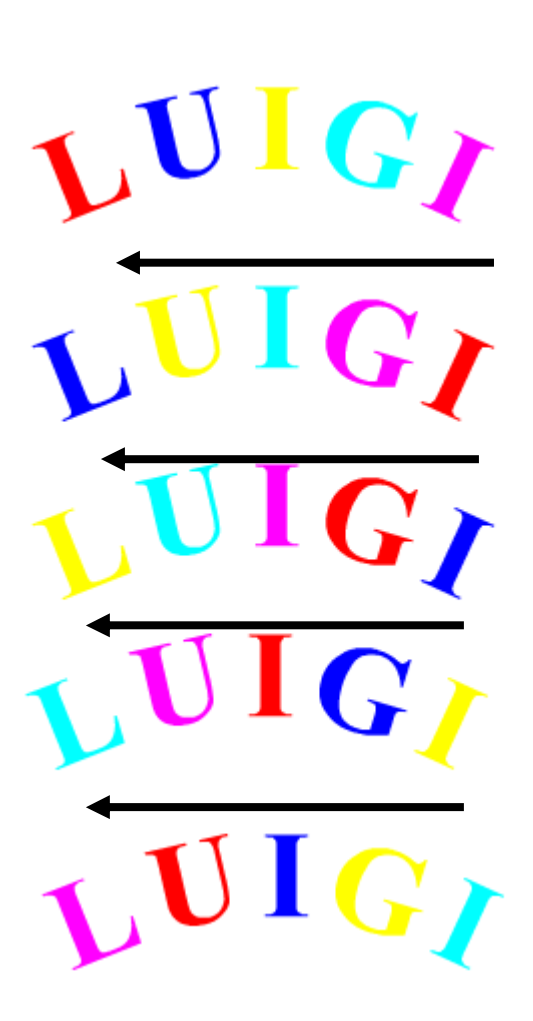